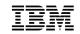

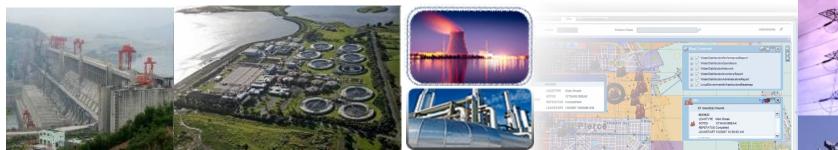

# **IBM Maximo Spatial Asset Management**

João Souto Maior, GIS and Mapping Architect - IBM

Terry L. Saunders, Worldwide Utilities Industry Leader, E&U

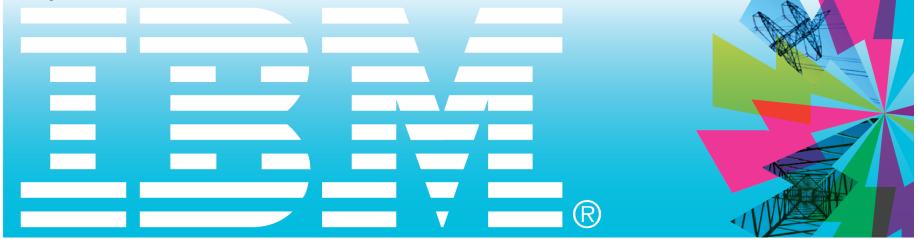

#### **Product Presentation**

#### Vision

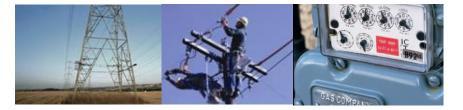

Enhance Maximo to support spatial analysis and visualization to manage assets across wide geographies..

Support s the design, construction, maintenance and work management for new and existing infrastructure in Utilities, Oil & Gas, Cities, Municipalities, States, Provinces, government and military organizations..

Further development is now focused on supporting Smart Grid and Smarter Planet, features and capabilities to maximize business operations with advancing technology

The Integration Framework supports the customer ecosystem of software products and future development will provide GIS interoperability.

Only vendor in the leader's quadrant in Gartner's Analysis of Enterprise Asset Management for Generation and Energy Delivery.

#### History

IBM Maximo worked with Business Partners to deliver GIS integration prior to Maximo 6

First release of Maximo Spatial Asset Management was packed with Utilities in v 6.3.3, adding a map tab to Assets, Locations, Work Orders and Service Requiests.

GIS integration to ESRI ArcGIS server supporting geospatial management capabilities for Maximo asset/work management system released as individual Product in December 2008.

Maximo for Spatial Asset Management 7.1.1 added Service Address application for premise geo-coding and new Architecture using the REST API in December 2009.

Default Version Editing and Secured Map Services added in Q4 2010.

Many enhancements planned for 2011 release

Maximo Spatial Supports DB2, Oracle & SQL Server.

Utility clients / development partners

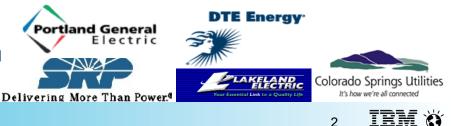

#### Maximo Spatial at a Glance

- Maps on Asset, Location, Service Request, Work Order and Service Address applications.
- Redlining, selection and query by attributes tools
- Maps configurable per Maximo site
- Multiple geodatabases support
- Security for map editing and visualization
- Enhances Maximo work flows, open map from data fields
- Tools for quick configuration and troubleshooting

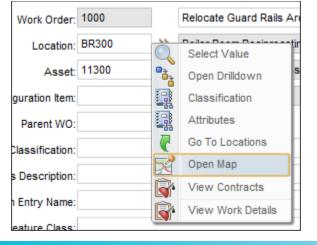

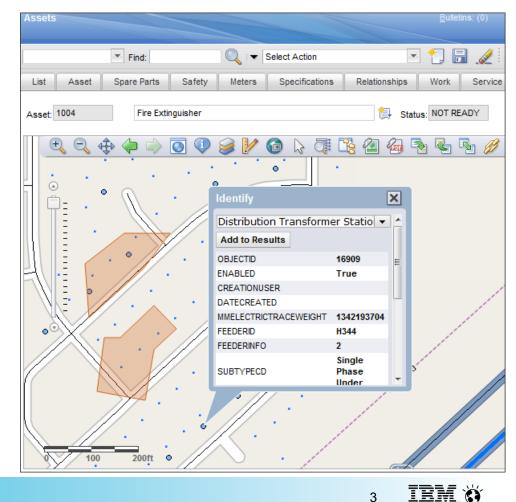

#### Building a smarter planet

#### Capable of Supporting all Industry Solutions

Maximo Asset Management, Utilities and Oil & Gas built specifically to consume Spatial Asset Management

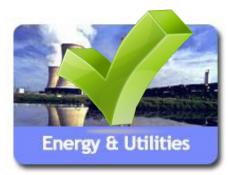

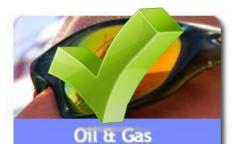

Transportation

#### Support Work and Asset Management for Organizations with Geographically Dispersed Assets

- Delivers an integration framework based upon ESRI ArcGIS Server Technology that support future product development and customer extensions.
- Expose GIS Data to Maximo users and detailed Maximo work and asset business information to GIS users.
- Visualize GIS Assets and provide a geospatial context of work, assets and relevant land based features which impact reliability, longevity, and efficient work execution.
- Create and manage work orders related to mass property: utility poles, assets, vegetation management, infrastructure repairs, etc.

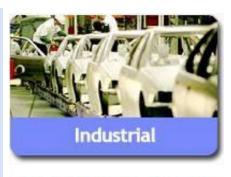

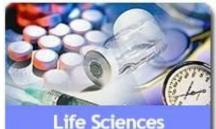

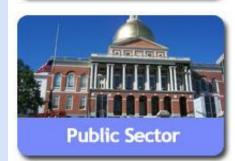

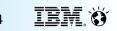

## **Benefits of a single solution**

Access to geospatial data allows Service Management users to more easily and dynamically visualize the spatial relationships among managed assets and the roads, buildings, pipelines, and other mapped features around them, empowering levels of awareness and insight that tabular systems with dry numbers alone cannot provide

- Real-time integration of Maximo & ESRI's ArcGIS Server
- IBM has a long-time relationship with ESRI
  - -Aligned vision technically
  - -Sales and Implementation Support

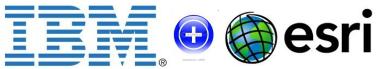

5

#### Visualizing assets, locations, work orders, and service requests

Maximo Spatial Asset Management extends the capabilities of the following IBM Maximo Asset Management applications by adding maps:

- Assets and Assets (T&D)
- Meter Assets (T&D)
- Locations
- Work Order Tracking and Work Order Tracking (T&D)
- Service Requests
- Service Address (Spatial)

On the Map tab, or in map windows that are opened from application records, content from the production geographic information system (GIS) and from linked Maximo Asset Management records can be displayed.

You can view assets in a geospatial context, so that you can easily and dynamically visualize the spatial relationships between your assets and the roads, buildings, pipelines, and other mapped features around them.

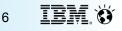

#### **Maximo Spatial Architecture**

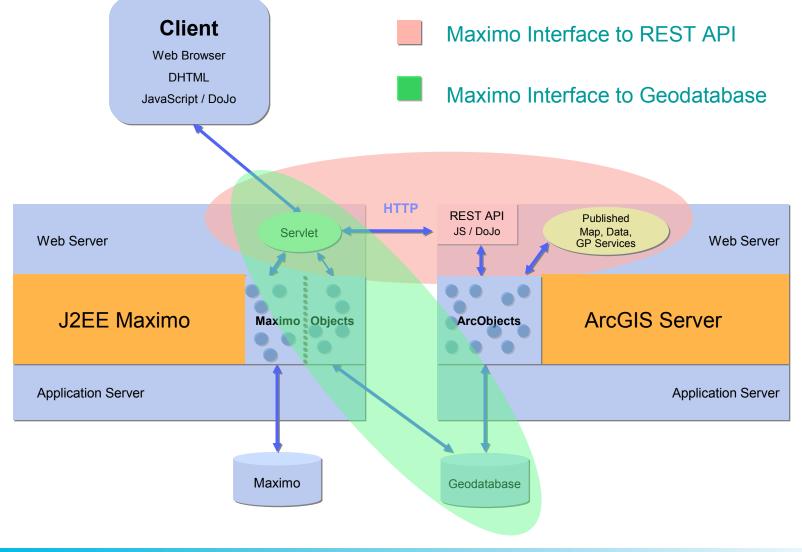

Maximo Spatial Asset Management

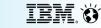

7

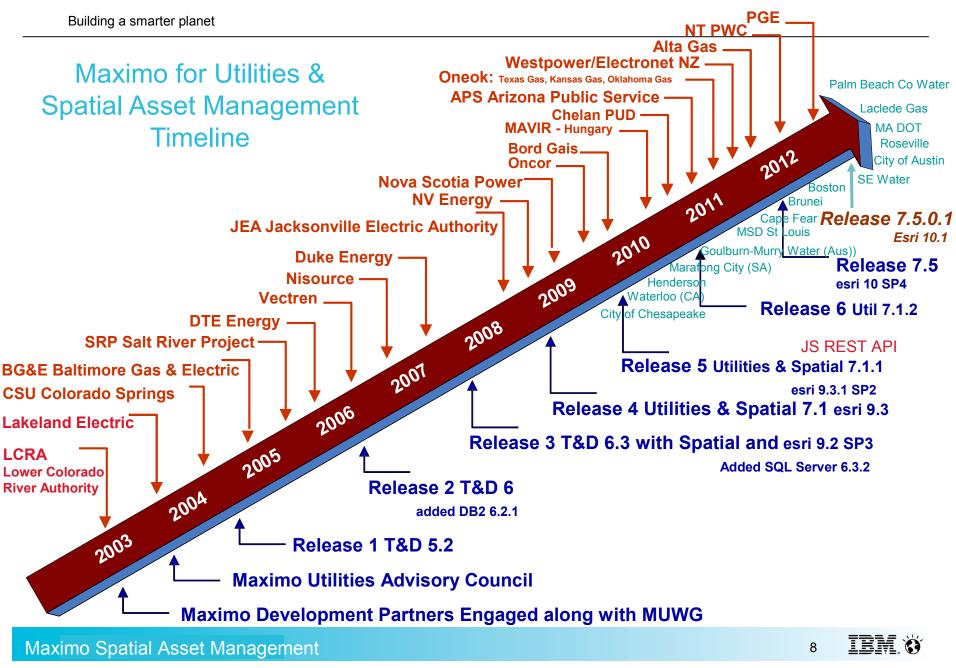

For illustrative purposes – approximations made on time line

#### Building a smarter planet Maximo Spatial Asset Management - Roadmap

| Released 6.3                                                                                                    | Released 7.1                                                                                                    | Release 7.1.1                                                                                                    | FixPack 7.1.1.1                                                                                                    |
|----------------------------------------------------------------------------------------------------|----------------------------------------------------------------------------------------------------|----------------------------------------------------------------------------------------------------|----------------------------------------------------------------------------------------------------|
| September 2007                                                                                                    | December 2008                                                                                                    | December 2009                                                                                                    | December 2010                                                                                                    |
| <ul> <li>GIS Spatial Release</li> <li>Map Tab for: Work Order,<br/>SRs, Assets and Locations</li> <li>Link GIS Feature to Maximo<br/>Entity</li> <li>Expose GIS Controls via<br/>MBOs</li> <li>Supports Point, Line,<br/>Polygons</li> <li>Non-Version &amp; Version Editing</li> <li>Layer Filtering</li> <li>Supports ESRI<br/>ArcGIS Server 9.2</li> </ul> | <ul> <li>Port to Maximo 7</li> <li>Specific Spatial Install</li> <li>Map Tips</li> <li>Graphic interaction On Map<br/>between Feature &amp; Result<br/>Set</li> <li>Spatial SigOption Security</li> <li>Supports ESRI ArcGIS<br/>Server 9.3</li> </ul> | <ul> <li>Service Address Supports<br/>Geo-Coding</li> <li>Auto Create, Auto Locate<br/>Work Orders &amp; SRs</li> <li>Polygon Selection Sets<br/>with defined Actions</li> <li>Single Click Linking</li> <li>Highlight linked Assets and<br/>Locations</li> <li>Multi-Geo Databases</li> <li>GIS Synchronization</li> <li>Supports ESRI ArcGIS<br/>Server 9.3.1</li> </ul> | <ul> <li>Conf. Enhancements:<br/>Label definitions, Map<br/>Tips,</li> <li>Editing in DEFAULT</li> <li>Extend Redlining Support</li> <li>Supports ESRI ArcGIS<br/>Server 9.3.1 SP2</li> </ul> |
| Maximo 6.2.3                                                                                                    | Maximo 7.1.1.4                                                                                                    | Maximo 7.1.1.6                                                                                                    | Maximo 7.1.1.8                                                                                                    |
| Maximo Spatial Asset Mana                                                                                                    | gement                                                                                                    |                                                                                                    | 9 IBM. 👸                                                                                                    |

#### Building a smarter planet Maximo Spatial Asset Management - Roadmap

| April 2011                                                                                                    | July 2012                                                                                                    | July 2012                                                                                                    | TBD                                                                                                    |
|----------------------------------------------------------------------------------------------------|----------------------------------------------------------------------------------------------------|----------------------------------------------------------------------------------------------------|----------------------------------------------------------------------------------------------------|
| Support for EAM 7.5<br>and supporting products<br>Supports Maximo Spatial 7.5*<br>• Extend Auto Create & Locate<br>to Assets and Loc<br>• Extend Map Tips – More links<br>• Conf. Enhancements: Label<br>definitions, Map Tips,<br>• Editing in DEFAULT<br>• Extend Redlining Support<br>• Support Public Map Data<br>• Supports ArcGIS Server 10 | Accomodation Release Spatial<br>• Migrate Service Address to<br>Core Maximo<br>• Map Control, part of Core<br>• Moved to ESRI ArcGIS<br>Javascript API version 2.8<br>• Ability to add a map to any app,.<br>requires presentations changes &<br>configuration defined on the wiki<br>• "Run Check Configuration"<br>action now can be executed from<br>Spatial Map Manager application<br>• Layer legends added to the<br>"Map Contents" map widget<br>• Support for map scale bar,<br>configured in Spatial Map<br>Manager application<br>• Support for ESRI ArcGIS 10.1<br>and also support 10 | Add-on Product*          Maximo Scheduler         Workforce Management         Enhancements         Dispatching         Public Map UI Control         Mobile Everyplace Applications         Crew Management         Service Address         Graphical Assignment         Schedule Compliance         Assign other resources         Work Order Actions | Future Development<br>Consideration:<br>Full integration with new SI<br>Maps component<br>ESRI cloud services support<br>(WebMaps)<br>Maximo Linear, Network<br>Tracing and Analysis<br>Analytics – Support<br>geoprocessing tools (input,<br>analyze, output)<br>Geometric Network Trace,<br>Routing and Clustering<br>Simplify configuration process<br>and more extensibility<br>Feature layers and clustering<br>Enhanced map editing<br>Data synchronization<br>Vegetation Management with<br>the use of Spatial<br>Interoperability (GE Smallworld,<br>Intergraph) |

**Notice**: IBM's statements regarding its plans, directions, and intent are subject to change or withdrawal at IBM's sole discretion. Information regarding potential future products is intended to outline our general product direction and it should not be relied on in making a purchasing decision. The information mentioned regarding potential future products is not a commitment, promise, or legal obligation to deliver any material, code or functionality. Information about potential future products may not be incorporated into any contract. The development, release, and timing of any future features or functionality described for our products remains at our sole discretion.

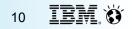

Added support for ESRI ArcGIS 10.1. ArcGIS 10 is still supported. ArcGIS 10 – Service packs 1 to 4. Service pack 5 is being certified ArcGIS 10.1 – Service pack 1 is being certified

Moved to ESRI ArcGIS Javascript API version 2.8

Layer legends added to the "Map Contents" map widget

Identify tool performance improved. Now Identify tool does not retrieve the feature geometries if not needed.

Support for map scale bar. Can be configured in Spatial Map Manager application.

The default visibility of the map services can be configured inside Maximo in the Map Manager application.

Maximo Spatial Asset Management

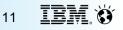

Building a smarter planet

# Spatial 7.5.0.1 Scope

Layer Legend

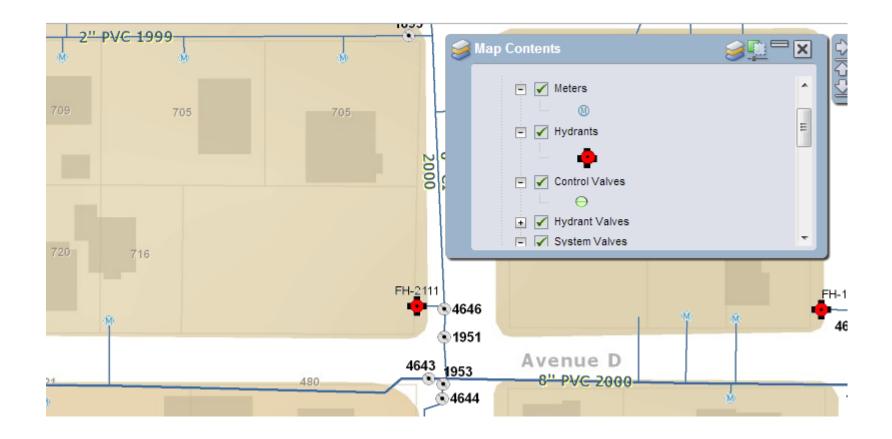

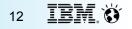

#### Map scale bar

| Мар Ма | inager (Spatial)     |                |                     |                    |                    |               |             |              |                  |                   |         | <u>B</u> ulletins: (0 |   |
|--------|----------------------|----------------|---------------------|--------------------|--------------------|---------------|-------------|--------------|------------------|-------------------|---------|-----------------------|---|
|        | ▼ F                  | Find:          | Q : •               | Select Action      |                    | - *           | ] 🔒 🖉 💠 🏟 🔝 |              |                  |                   |         |                       |   |
| List   | Map Manager          | Services       | Auto Create         | Auto Locate        | MapTips            | Settings      |             |              |                  |                   |         |                       |   |
| 2 Use  | this tab to configur | e the maps the | at you use on the N | lap tab and in map | windows. <u>Mo</u> | e information |             |              |                  |                   |         |                       |   |
|        | Map: 1005            | Wa             | ter Network         |                    |                    | <b>(</b> ]    |             |              |                  | Scale Bar Unit: K | Kilomet | ters 💌                | _ |
|        | Active? 🗹            |                |                     |                    |                    |               |             |              |                  |                   |         | Kilometers            |   |
| Sites  | 🕴 🕨 Filter 🚿 🔇       |                |                     | of 1 🔿             |                    |               |             | Download 🕴 📼 | Geometry Service |                   |         | Miles                 | J |

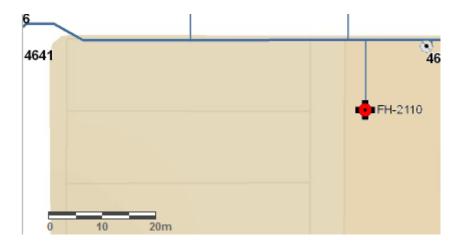

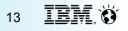

Configure default map service visibility Layer visibility can be configured in the MXD file

| Details           |                                                                                                    |
|-------------------|----------------------------------------------------------------------------------------------------|
| * Name:           | Basemap                                                                                            |
| * URL:            | http://sampleserver1.arcgisonline.com/ArcGIS/rest/services/WaterTemplate/LocalGovernmentInfrastrue |
| * Order:          | 200                                                                                                |
| * % Transparency: | : 0                                                                                                |
| Visible?          |                                                                                                    |

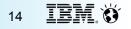

"Run Check Configuration" action now can be executed from Spatial Map Manager application

Spatial database configuration tool to bypass the use of Database Configuration application, so to simplify the object creation for multiple feature class tables.

http://ibm.co/TwurH9

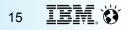

#### Run Check Configuration

| Map Manag | jer (Spatial)                                                                                                    |                                                                                                    |                                                                                                    |  |  |  |  |
|-----------|----------------------------------------------------------------------------------------------------|----------------------------------------------------------------------------------------------------|----------------------------------------------------------------------------------------------------|--|--|--|--|
| Use this  | Find:     Auto Create     Auto Create     tab to configure the maps that you use on the Ma     tap: 1005     Water Network     ve?                                                                                                    | Select Action Attachment Library/Folders Delete Map Add to Bookmarks Run Check Configuration Run Reports | <ul> <li>▼</li> <li>↑</li> <li>↑</li> <li>↑</li> <li>↑</li> <li>↑</li> <li>↑</li> <li>↓</li> <li>↓</li></ul> |  |  |  |  |
|           | Run Check Configuration         Status:       [INFO]: Checking layers         [VVARNING]: There is no layer mapping configured for map service:         INt p//sampleserver1.arcgisonine.com/ArcgiS/rest/services/WaterTemplate/LocalGovernmentinfrastructureBasemap/MapServer         [INFO]: Checking geocode services of map 1005         [INFO]: Checking geocode services of map 1005         [INFO]: Done         [INFO]: Exporting all data of table PLUSMAPMANAGER to file C:DOCLINKS\LOGSPATIAL\spatial_config_data_2012-11-         09_01563SIPLUSSMAPMANAGER_TABLE_DUMP.log         [INFO]: Exporting all data of table PLUSMAPSERVICE to file C:DOCLINKS\LOGSPATIAL\spatial_config_data_2012-11-         09_01563SIPLUSSMAPPERVICE_TABLE_DUMP.log         [INFO]: Done         [INFO]: Done |                                                                                                    |                                                                                                    |  |  |  |  |
|           | Please send this zip file below to IBM support in case the summary or the log files does not help solving the problem:<br>Zip file: C\DOCLINKS\LOGSPATIAL\spatial_config_data_2012-11-09_015635.zip                                                                                                    |                                                                                                    |                                                                                                    |  |  |  |  |

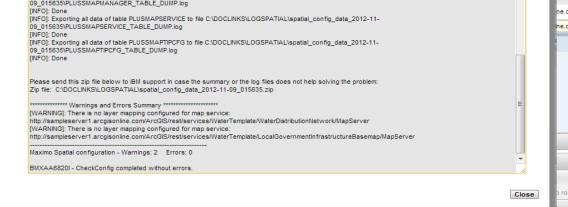

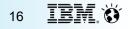

Spatial database configuration

C:\spatial\tools\maximo\spatial>spatialconfig.bat Spatial Config DB Tool If you want to cancel type Ctrl/C to close the tool. Otherwise, Press ENTER to continue . . . --- Starting mode ---Fri Nov 09 02:16:55 BRST 2012BMXAA6806I - Reading the properties file maximo.properties. BMXAA6818I - SpatialConfig started for schema MAXIMO, connected to database jdbc:oracle:thin:@localhost:1521:maximo Fri Nov 09 02:16:59 BRST 2012

Migration to use the new Service Address functionality on TPAE 7.5.0.3.

All Service Address data is migrated automatically from the old Spatial Service Address tables to the new Service Address tables

All configuration related to Service Address is automatically migrated.

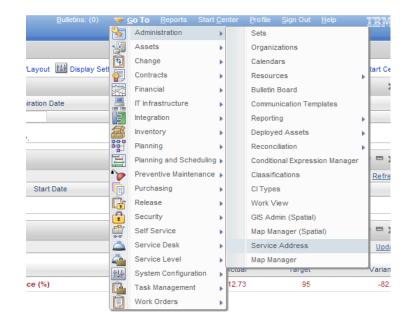

Spatial cron task now works for service address records

Spatial cron task now supports feature records with just the one of the link attributes set.

Spatial cron task extension point method added to psdi.pluss.app.plussgis.PlusSAssetLocFeatureLinkCronTask class.

This method is called for every record the cron task processes.

Method signature: protected void updateRecord(MboRemote mxRecord, MboRemote gisRecord, Map<String, String> mapping) throws Exception

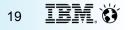

Fixed issues

**11-14336** => When you try to save a record with new or updated map features, an error message is displayed in the log files.

**11-16034** => The Spatial Check Configuration tool was created to identify configuration problems when installing Maximo Spatial and to integrate it to the existing GIS database.

**11-13653** => Installing Spatial on Maximo 7.5 throw SQL Exception when running updatedb in SQL Server 2008 and DB2: Cannot insert duplicate key row in object 'dbo.crontaskparam' with unique index 'crontaskparam\_ndx'.

**11-13690** => When you search for an address and click highlighted graphics after selecting a polyline or a polygon, the map breaks before showing the maptips.

**11-14133** => If a feature class is configured with a storage type that is different than the ones specified in the documentation, you cannot link or unlink map features with Maximo records.

**11-14405** => When you try to print from the map tab using the Print icon, all map layers appear in the image, even if some of them are not supposed to be visible.

**11-15392** => In the Work Order application, if you change the service address relationship to a feature class that does not include the siteid, the auto-create work order functionality does not work.

12-10461 => CLIENT EXTENSIONS TO MAXIMO FIELD CLASSES ARE OVERRIDEN WHEN SPATIAL PRODUCT IS INSTALLED

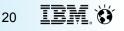

### **Spatial version matrix**

| Maximo Spatial version | Maximo Asset Management version          |
|------------------------|------------------------------------------|
| 7.5.0.1                | 7.5.0.3                                  |
| 7.5.0.0                | 7.5.0.2<br>7.5.0.1<br>7.5.0.0            |
| 7.1.1.1                | 7.1.1.9<br>7.1.1.8<br>7.1.1.7<br>7.1.1.6 |
| 7.1.1.0                | 7.1.1.6                                  |
| 7.1.0.1                | 7.1.1.4                                  |
| 7.1.0.0                | 7.1.1.4                                  |
| 6.3.3                  | 6.2.3                                    |

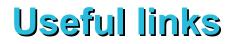

Maximo Spatial wiki page

http://www.ibm.com/developerworks/wikis/display/maximo/Spatial+Asset+Management

Tivoli RFE Community http://www.ibm.com/developerworks/rfe/?BRAND\_ID=90

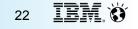

Maximo Spatial Asset Management

# Questions & Answers

Maximo Spatial Asset Management

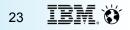

# Let's build a smarter planet

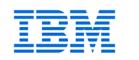

**Terry L. Saunders** Worldwide Utilities Industry Leader E&U, Energy & Utilities Tivoli Maximo Development

terry.saunders@us.ibm.com

550 King Street Building LKG1 – A2523D Littleton, MA. 01460 6245 USA, (Boston Area) Tel +1 978 899 2627 Mobile 1 617 513 0347

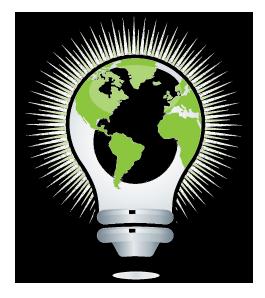

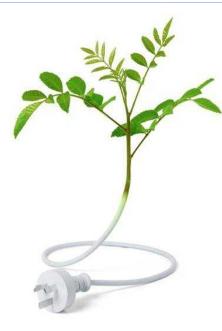

# Thank you!

João Souto Maior GIS and Mapping Architect - IBM

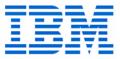

Rua Engenheiro Francisco De Pitta Building B91 FI 09 Of DM7 SÃO PAULO, Brazil

55-11-2927-1268 jmaior@br.ibm.com

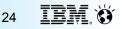

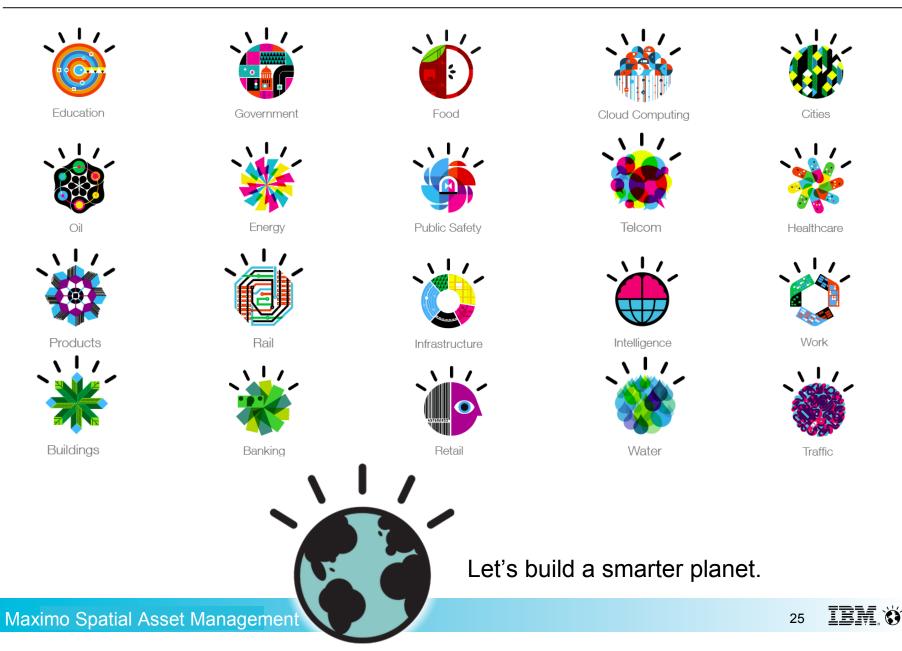